# Community tools to fight against DDoS

Fakrul Alam fakrul@apnic.net

**BKNIX** Peering Forum

15-16 May 2017, Bangkok

#### **DDoS**

- Denial of Service (DoS) / Distributed Denial of Service (DDoS) is the act of
  - performing an attack which prevents the system from providing services to legitimate users
- Denial of Service attacks take many forms, and utilize many attack vectors
- Used to cover up other attack vectors

# **Types of Attacks**

- Volume Based Attacks
- Application Layer Attacks

# Application-layer DDoS attacks are becoming increasingly sophisticated

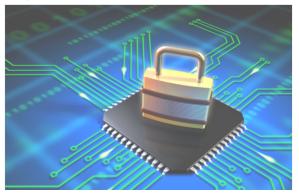

#### 2016 Dyn cyberattack

From Wikipedia, the free encyclopedia

The **2016 Dyn cyberattack** took place on October 21, 2016, and involved multiple distributed denial-of-service attacks (DDoS attacks) targeting systems operated by Domain Name System (DNS) provider Dyn, which caused major Internet platforms and services to be unavailable to large swathes of users in Europe and North America. [2][3] The groups Anonymous and New World Hackers claimed responsibility for the attack, but scant evidence was provided. [4][better source needed]

As a DNS provider, Dyn provides to end-users the service of mapping an Internet domain name—when, for instance, entered into a web browser—to its corresponding IP address. The distributed denial-of-service (DDoS) attack was accomplished through a large number of DNS lookup requests from tens of millions of IP addresses. [5] The activities are believed to have been executed through a botnet consisting of a large number of Internet-connected devices—such as printers, IP cameras, residential gateways and baby monitors—that had been infected with the Mirai malware. With an estimated throughput of 1.2 terabits per second, the attack is, according to experts, the largest DDoS attack on record. [6]

# Addressing DDoS attacks

#### Preparation

Deploy necessary tools and grab list

#### Detection

Detect incoming fake requests

#### Mitigation

- Diversion : Send traffic to a specialized device that removes the fake packets from the traffic stream while retaining the legitimate packets
- Return : Send back the clean traffic to the server

# 3 Community tools

- Bogon Filter
  - https://www.team-cymru.org/bogon-reference.html
- Flow Sonar
  - https://www.team-cymru.org/Flow-Sonar.html
- UTRS (Unwanted Traffic Removal Service)
  - https://www.team-cymru.org/UTRS/index.html

# 1. Bogon Filter

# **Bogon Filter**

- A bogon prefix is a route that should never appear in the Internet routing table
  - Bogons are defined as Martians (private and reserved addresses defined by RFC 1918, RFC 5735, and RFC 6598) and netblocks that have not been allocated to a RIR by the IANA
- These are commonly found as the source addresses of DDoS attacks
- Study shows 60% of the naughty packets were obvious bogons
- Bogon and fullbogon lists are NOT static lists

# **Bogon Filter: Configuration IPv4**

```
router bgp 17821
 neighbor 38.229.xxx.xxx remote-as 65332
 neighbor 38.229.xxx.xxx description CYMRUBOGONS
neighbor 38.229.xxx.xxx ebgp-multihop 5
 neighbor 38.229.xxx.xxx password 7 070C134D575F0A5116
 neighbor 38.229.xxx.xxx update-source Loopback0
 address-family ipv4
 neighbor 38.229.xxx.xxx activate
 neighbor 38.229.xxx.xxx soft-reconfiguration inbound
 neighbor 38.229.xxx.xxx prefix-list CYMRU-OUT-V4 out
 neighbor 38.229.xxx.xxx route-map CYMRUBOGONS-V4 in
!configure community list to accept the bogon prefixes into the route-map
ip community-list 100 permit 65332:17821
!configure route-map. Remember to apply it to the proper peering sessions.
route-map CYMRUBOGONS-V4 permit 10
 description IPv4 Filter bogons learned from cymru.com bogon route-servers
match community 100
 set ip next-hop 192.0.2.1
!set a bogon next-hop on all routers that receive the bogons
ip route 192.0.2.1 255.255.255.255 Null0
ip prefix-list CYMRU-OUT-V4 seq 5 deny 0.0.0.0/0 le 32
```

# **Bogon Filter: Configuration IPv6**

```
router bgp 17821
 neighbor 2620:0:6B0::xxxx:xxxx remote-as 65332
 neighbor 2620:0:6B0::xxxx:xxxx description CYMRUBOGONS
 neighbor 2620:0:6B0::xxxx:xxxx ebgp-multihop 5
 neighbor 2620:0:6B0::xxxx:xxxx password 7 0458390716775F1A08
 neighbor 2620:0:6B0::xxxx:xxxx update-source Loopback0
 address-family ipv6
  neighbor 2620:0:6B0::xxxx:xxxx activate
  neighbor 2620:0:6B0::xxxx:xxxx soft-reconfiguration inbound
  neighbor 2620:0:6B0::xxxx:xxxx prefix-list CYMRU-OUT-V6 out
  neighbor 2620:0:6B0::xxxx:xxxx route-map CYMRUBOGONS-V6 in
!configure community list to accept the bogon prefixes into the route-map
ip community-list 100 permit 65332:17821
!configure route-map. Remember to apply it to the proper peering sessions.
route-map CYMRUBOGONS-V6 permit 10
 description IPv6 Filter bogons learned from cymru.com bogon route-servers
 match community 100
 set ipv6 next-hop 2001:DB8:0:DEAD:BEEF::1
!set a bogon next-hop on all routers that receive the bogons
ipv6 route 2001:DB8:0:DEAD:BEEF::1/128 Null0
ipv6 prefix-list CYMRU-OUT-V6 seg 5 deny ::/0 le 128
```

## **Bogon Filter: Output**

```
APNIC-Training-Lab01#show ip bgp 31.22.8.0/21

BGP routing table entry for 31.22.8.0/21, version 175332535

Paths: (1 available, best #1, table default, not advertised to EBGP peer)

Advertised to update-groups:

1

Refresh Epoch 1

65332, (received & used)

192.0.2.1 from 38.229.66.20 (38.229.66.20)

Origin IGP, localpref 100, valid, external, best

Community: 65332:17821 no-export

rx pathid: 0, tx pathid: 0x0
```

## **Bogon Filter: Status**

- The IPv4 fullbogons list is approximately 3,803 prefixes.
  - [date : 10<sup>th</sup> May 2017]

```
Neighbor V AS MsgRcvd MsgSent TblVer InQ OutQ Up/Down State/PfxRcd 38.229.xxx.xxx 4 65332 12017 12017 186072391 0 0 1w0d 3803
```

- The IPv6 fullbogons list is approximately 84,908 prefixes.
  - [date : 10<sup>th</sup> May 2017]

```
Neighbor V AS MsgRcvd MsgSent TblVer InQ OutQ Up/Down State/PfxRcd 2404:A800:xxxx:xxx: xxxx 4 9498 3239994 72131 40075514 0 0 3w1d 84908
```

(::/::/::/:/(**::/**):

# **Bogon Filter: Peering**

- Contact bogonrs@cymru.com
  - 1. Which bogon types you wish to receive (traditional IPv4 bogons, IPv4 fullbogons, and/or IPv6 fullbogons)
  - 2. Your AS number
  - 3. The IP address(es) you want us to peer with
  - 4. Does your equipment support MD5 passwords for BGP sessions?
  - 5. Optional: your GPG/PGP public key
- https://www.team-cymru.org/bogon-reference-bgp.html

# 2. Flow Sonar

#### Flow Sonar

- The Team Cymru Flow Sonar system is a powerful tool for network managers to visually identify and understand what is happening on their network at any given time
- Leveraging the free and open-source framework provided by Peter Haag of SWITCH
- Special plugins "dosrannu" developed by Team Cymru to track malicious activity on your network
- Unique dosrannu feeds alerted to DDoS attacks, compromised machines, and the presence of connections to C&C hosts

#### Flow Sonar

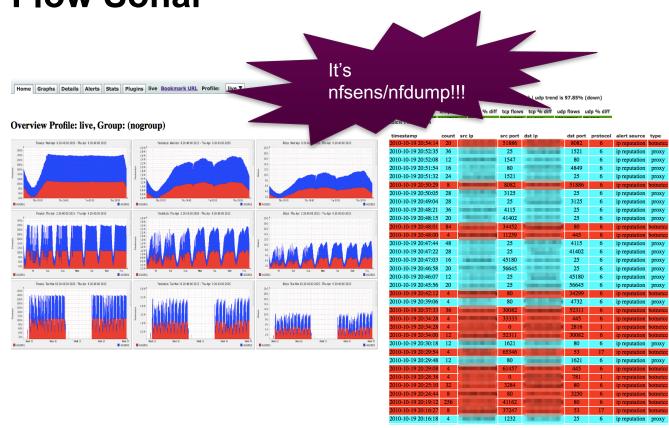

#### Flow Sonar: Get It

- Contact outreach@cymru.com
  - 1. Team Cymru will send hardware
    - 1 Server
    - 1 Router
- https://www.team-cymru.org/Flow-Sonar.html

# 3. UTRS (Unwanted Traffic Removal Service)

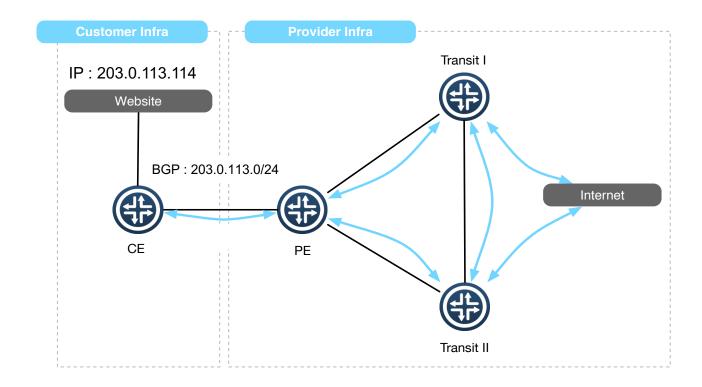

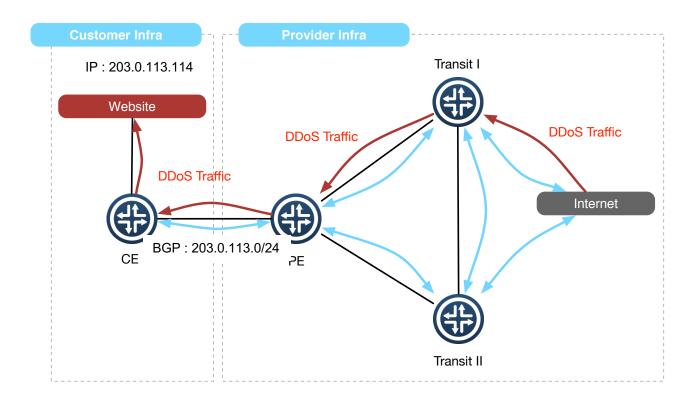

(::f::f::f::f(;:\$))

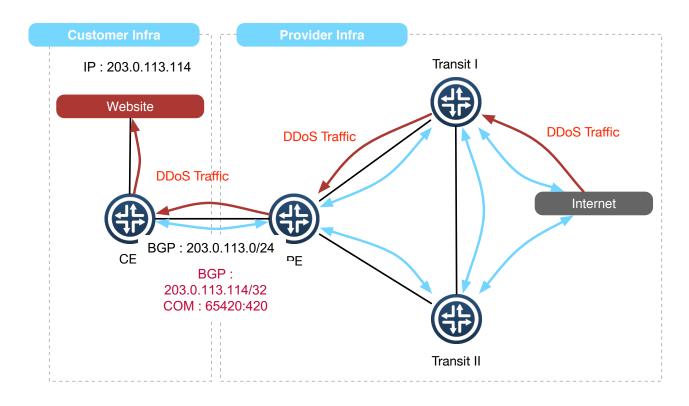

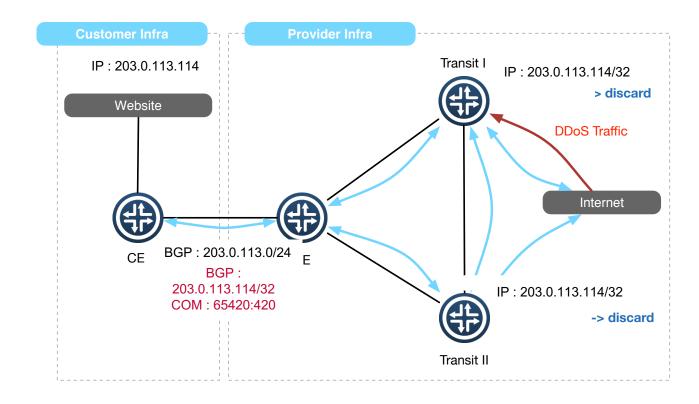

# RTBH Upstream

- Check whether your upsteam provider support RTBH
- Configure & Test RTBH before incident
- Only announce IPv4 /32's from address space you originate or your customer

#### **UTRS**

- It's based on the basic principle of DDoS filtering; Remotely Triggered Black Hole Filtering
- UTRS is a system that helps mitigate large infrastructure attacks by leveraging:
  - an existing network of cooperating BGP speakers such as ISPs, hosting providers and educational institutions
  - that automatically distributes verified BGP-based filter rules from victim to cooperating networks

# **UTRS**: Configuration

```
router bgp 17821
 neighbor 154.35.xxx.xxx remote-as 64496
 neighbor 154.35.xxx.xxx description CYMRUBOGONS-UTRS
 neighbor 154.35.xxx.xxx ebgp-multihop 5
 neighbor 154.35.xxx.xxx transport connection-mode passive
 neighbor 154.35.xxx.xxx password 7 xxxxxxxxxxxxxxxxxxxxx
 neighbor 154.35.xxx.xxx update-source Loopback0
address-family ipv4
  neighbor 154.35.xxx.xxx activate
  neighbor 154.35.xxx.xxx send-community
  neighbor 154.35.xxx.xxx soft-reconfiguration inbound
  neighbor 154.35.xxx.xxx route-map UTRS-OUT out
  neighbor 154.35.xxx.xxx route-map UTRS-IN in
access-list 1 remark utility ACL to deny everything
access-list 1 deny any
ip prefix-list 32-only permit 0.0.0.0/0 ge 32
ip community-list standard RTBH permit 17821:0
route-map UTRS-IN permit 10
   match ip address prefix-list 32-only
route-map UTRS-IN deny 100
   match ip address 1
route-map UTRS-OUT permit 10
   match ip address prefix-list 32-only
                                               ip route 203.176.189.10 255.255.255.255 null0
   match community RTBH
route-map UTRS-OUT deny 100
   match ip address 1
```

# **UTRS**: Output

| Network                                 | Next Hop                                      | Metric LocPrf Weight Path                      |
|-----------------------------------------|-----------------------------------------------|------------------------------------------------|
| *> 1 <del>70 00 170</del>               | 192.0.2.1                                     | 0 64496 2 <b>6647</b> i                        |
| *> 17(                                  | 80/32<br>192.0.2.1                            | 0 64496 2( <b>111</b> ) i                      |
| *> 170.83.173                           | 192.0.2.1                                     | 0 64496 2 i                                    |
| *> 170. *> 170.                         | 192.0.2.1<br>/32                              | 0 64496 2 <b>4</b> i                           |
| *> 110.                                 | 192.0.2.1                                     | 0 64496 2 <b>00</b> i<br>0 64496 2 <b>00</b> i |
| *> 1                                    | 7/32 192.0.2.1<br>10/32 192.0.2.1             | 0 64496 2 i                                    |
| *> 17 <br>*> 17                         | )/32 192.0.2.1<br>3/32 192.0.2.1              | 0 64496 2 i<br>0 64496 2 c                     |
| *> 17 <del>0.03.173</del><br>*> 1       | 1.90/32 192.0.2.1<br>1.90/32 <u>192.0.2.1</u> | 0 64496 IIII i                                 |
| *> 1 *> 1 *> 1 *> 1 *> 1 *> 1 *> 1 *> 1 | 6/32 192.0.2.1<br>6/32                        | 0 64496 1 i                                    |
| *> 1                                    | 192.0.2.1                                     | 0 64496 2 i                                    |

# **UTRS**: Apply

- Newly launched service
  - Quite picky to choose whom to peer
  - Do organization verification
- https://www.team-cymru.org/UTRS/index.html
- FAQ:
  - https://www.cymru.com/jtk/misc/utrs.html

# How UTRS varies from RTBH with upstream!

#### Other Efforts

- NANOG BCOP : DDoS-DoS-attack-BCOP
  - http://bcop.nanog.org/index.php/DDoS-DoS-attack-BCOP
- Routing Resilience Manifesto
  - Mutually Agreed Norms for Routing Security (MANRS)
  - https://www.routingmanifesto.org/manrs/

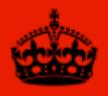

# KEEP CALM IT'S JUST A DDOS

# **Questions!**

Fakrul Alam

fakrul@apnic.net